Шифр ……………………

# ВСЕРОССИЙСКАЯ ОЛИМПИАДА ШКОЛЬНИКОВ ПО ТЕХНОЛОГИИ

## (МУНИЦИПАЛЬНЫЙ ЭТАП)

## **ПРАКТИЧЕСКИЙ ТУР**

возрастная группа (7 классы)

## **Ручная обработка древесины**

## *Сконструировать и изготовить изделия в форме квадрата с внутренним контуром*

### **Технические условия:**

- *1.* По указанным данным *разработать чертеж изделия в форме квадрата с внутренним контуром в М 1:1.* Чертеж оформлять на формате А 4, с указанием рамки и основной надписи.
- 2. Материал изготовления фанера толщиной 4 мм.
- 3. Габаритные размеры: *в центре квадрата 80х80 мм, разметить окружность Ø 40 мм.* Предельные отклонения размеров готовых изделий ±1 мм.
- 4. Количество заготовок 2 шт.
- 5. Все острые углы притупить и снять заусенцы.

*Информация:* данные изделия предназначены для отработки техники росписи по дереву, одного из видов декоративно-прикладного творчества.

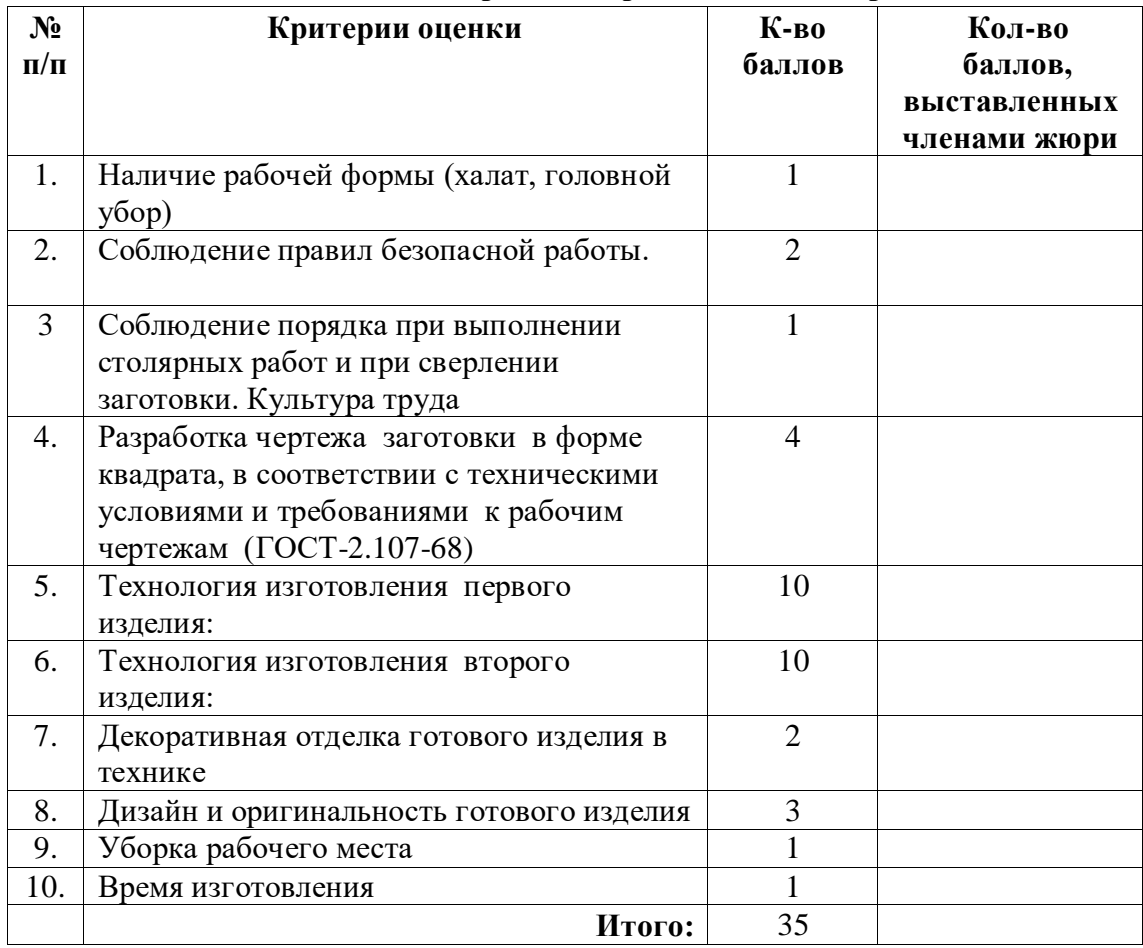

## Шифр …………. **Карта пооперационного контроля**

 **Председатель** 

## **Ручная металлообработка.**

### *Сконструировать и изготовить изделия (шаблоны) в форме квадрата с внутренним контуром*

### **Технические условия:**

- *1.* По указанным данным *разработать чертеж изделия в форме квадрата с внутренним контуром в М 1:1.* Чертеж оформлять на формате А 4*, с указанием рамки и основной надписи*.
- 2. Материал изготовления жесть (белая, оцинкованная, черная) толщиной 0,45- 0,5 мм.
- 3. Габаритные размеры: *в центре квадрата 80х80 мм, разметить окружность Ø 40 мм.* Предельные отклонения размеров готовых изделий ±1 мм.
- 4. Количество заготовок 2 шт.
- 5. Все острые углы притупить и снять заусенцы.

*Информация:* В слесарном и столярном деле, декоративно-прикладном творчестве часто возникает необходимость изготовить большое количество одинаковых заготовок различной формы, именно для этих целей и создают **шаблоны**.

# Шифр ……………..

## **Карта пооперационного контроля**

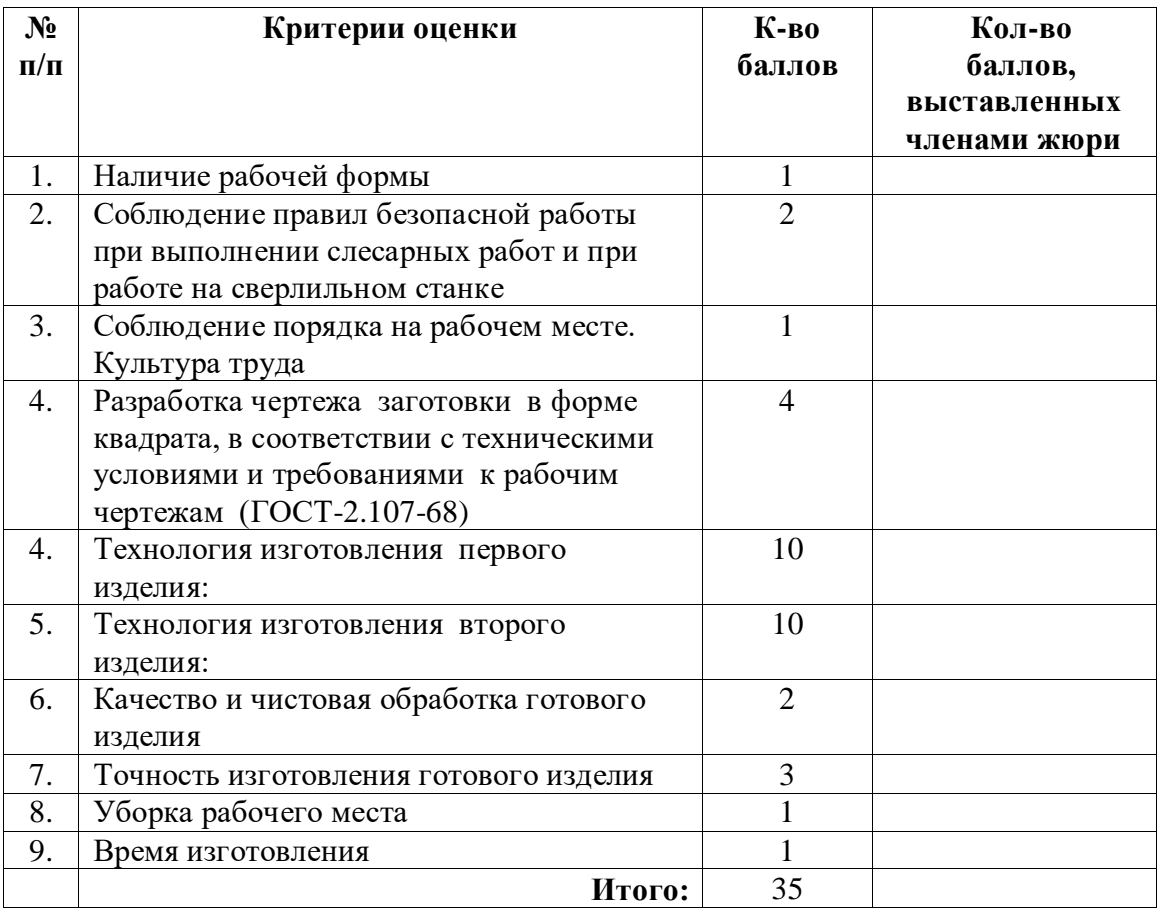

# **Председатель**

#### **3Dмоделирование**

#### **Задание: разработать и распечатать на 3D принтере**

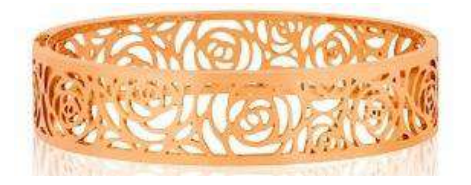

браслет,

*Фактический размер детали не более (длина, ширина, высота) - 50*х*50*х*30 мм* .

#### **Порядок выполнения работы:**

– разработать эскиз прототипа с указанием основных размеров и параметров;

– выполнить технический рисунок прототипа с использованием одной из программ: Blender; Google SketchUp; Maya; SolidWorks; 3DS Max или Компас 3DLT с учетом всех необходимых параметров для создания 3D модели;

– сохранить технический рисунок прототипа с названием **zadanie\_номер участника \_rosolimp**;

- перевести технический рисунок в формат .stl ;
- выбрать настройки печати c заполнением 50% и распечатать прототип на 3 D принтере;
- эскиз прототипа и сам прототип под вашим номером сдать членам жюри.

#### **Рекомендации:**

1. Разработать 3D модель в любом 3D редакторе, например:

Blender, Google SketchUp, AutoCad, 3DS Max, SolidWorks и т.п..

При разработке 3D модели, необходимо учитывать ряд требований к ней:

- А. При разработке любой 3D модели в программе следует размещать деталь на ее наибольшем из плоских оснований, поскольку принтер наращивает модель снизу вверх.
- Б. Не допускается отсутствие целостности сетки модели, рваная топология. Модель, состоящая из нескольких объектов должна быть соединена в общую топологическую сетку, путем применение булеиновых операций или инструментов ретопологии, встроенных в программы 3D-моделирования.
- В. Расположение частей модели не должно противоречить законам физики. 3D принтер не способен корректно распечатать абсолютно любую модель, и чем понятнее форма, тем ближе к задуманному будет результат печати.
- Г. Не допускается чрезмерная или недостаточная детализация модели. Следует учитывать, что при масштабировании модели часть деталей может быть утрачена ввиду технических возможностей принтера.
- Д. Не допускаются пустотелые модели. У всех элементов модели должна быть толщина, либо оно должны быть замкнуты. Модели должны быть твердотелыми.
- Е. Не допускается наложение и взаимопроникновение полигонов друг в друга. В случае необходимости подобных решений следует использовать изменение структурной сетки.
- Ж. Не допускается отсутствие касательных граней и поверхностей расположенные слишком близко границы слипнутся ввиду технологических особенностей печати. Следует соблюдать дистанцию минимум 100 микрон ( 1 мкм = 0,001 [мм](https://ru.wikipedia.org/wiki/%D0%9C%D0%B8%D0%BB%D0%BB%D0%B8%D0%BC%D0%B5%D1%82%D1%80) = 0,0001 [см](https://ru.wikipedia.org/wiki/%D0%A1%D0%B0%D0%BD%D1%82%D0%B8%D0%BC%D0%B5%D1%82%D1%80))
- 2. Экспортировать итоговый результат в формат для 3D-печати .stl;

3. Открыть .stl файл в программе управления 3D-принтером (зависит от модели 3D-принтера). Выбрать настройки печати.

4. Напечатать модель.

# Шифр ………..

# **Карта пооперационного контроля для участников и жюри**

# **по 3D-моделированию и печати**

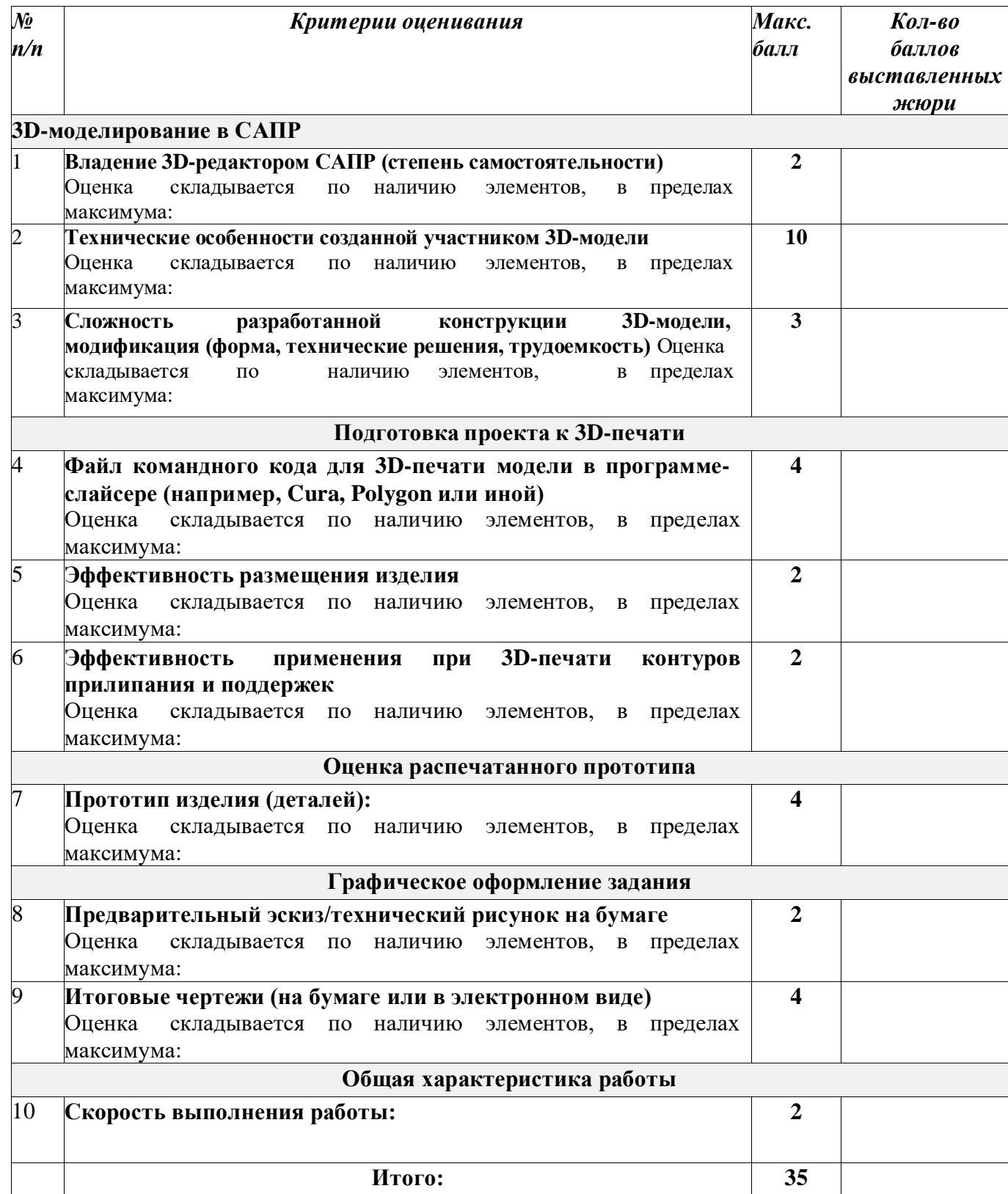

### **Робототехника**

Движение и навигация роботов с перемещением объектов

**Материалы и инструменты:** Конструктор (Lego Mindstorms NXT, Lego Mindstorms EV3), ноутбук с программным обеспечением (NXT-G, EV3-G, RobotC) для программирования робота

**Задача:** построить и запрограммировать робота, который:

- Стартует из зоны старта/финиша «лицом» к перекрестку;
- Направление движения на перекрестке определяет участник;
- Собирает цветные объекты и отвозит их в соответствующего цвета секции (объект красного цвета отвозится в зону старта/финиша). Последовательность перемещения объектов в соответствующие зоны определяет участник.

**Примечания:** Размер робота на старте не должен превышать 250х250х250мм Траектория - черная линия шириной 30 мм на белом фоне

В качестве объектов для перемещения используются лёгкие банки объемом 330мл

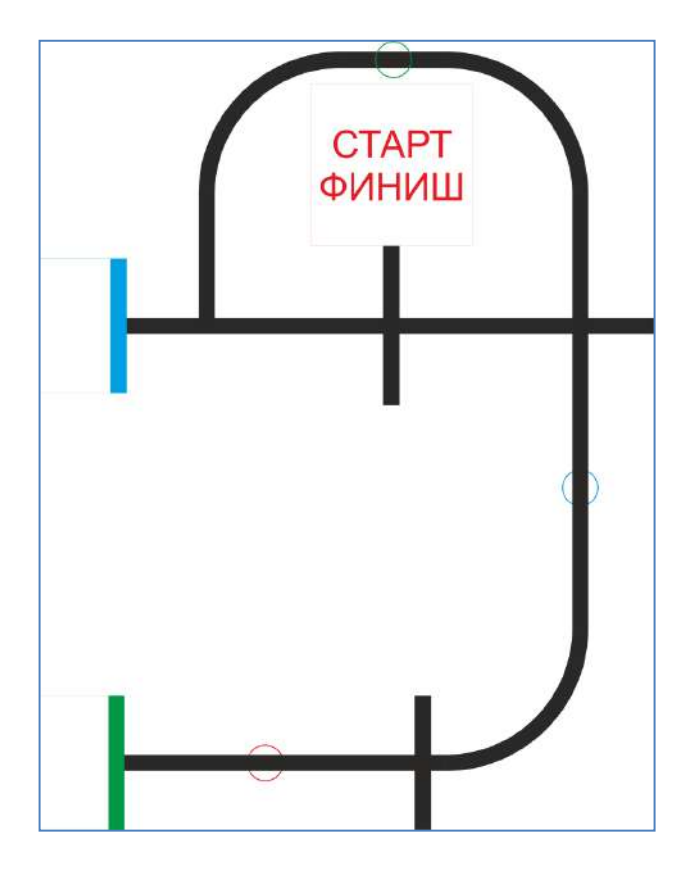

#### **Требования к роботу**

1. До начала практического тура все части робота должны находиться в разобранном состоянии (все детали отдельно). При сборке робота нельзя пользоваться никакими инструкциями (в устной, письменном форме, в виде иллюстраций или в электронном виде).

2. Все элементы робота, включая микроконтроллер, систему питания, должны находиться на роботе.

3. Робот должен быть автономным, т.е. не допускается дистанционное управление роботом.

4. В конструкции робота может быть использован только один микроконтроллер.

5. Количество двигателей и датчиков в конструкции робота не ограничено.

6. В конструкции робота запрещается использование детали и узлы не входящие в робототехнический конструктор.

7. При зачетном старте робот должен быть включен вручную по команде члена жюри, после чего в работу робота нельзя вмешиваться.

### Шифр ………………

## **Карта пооперационного контроля для участников и жюри**

### **по Робототехнике**

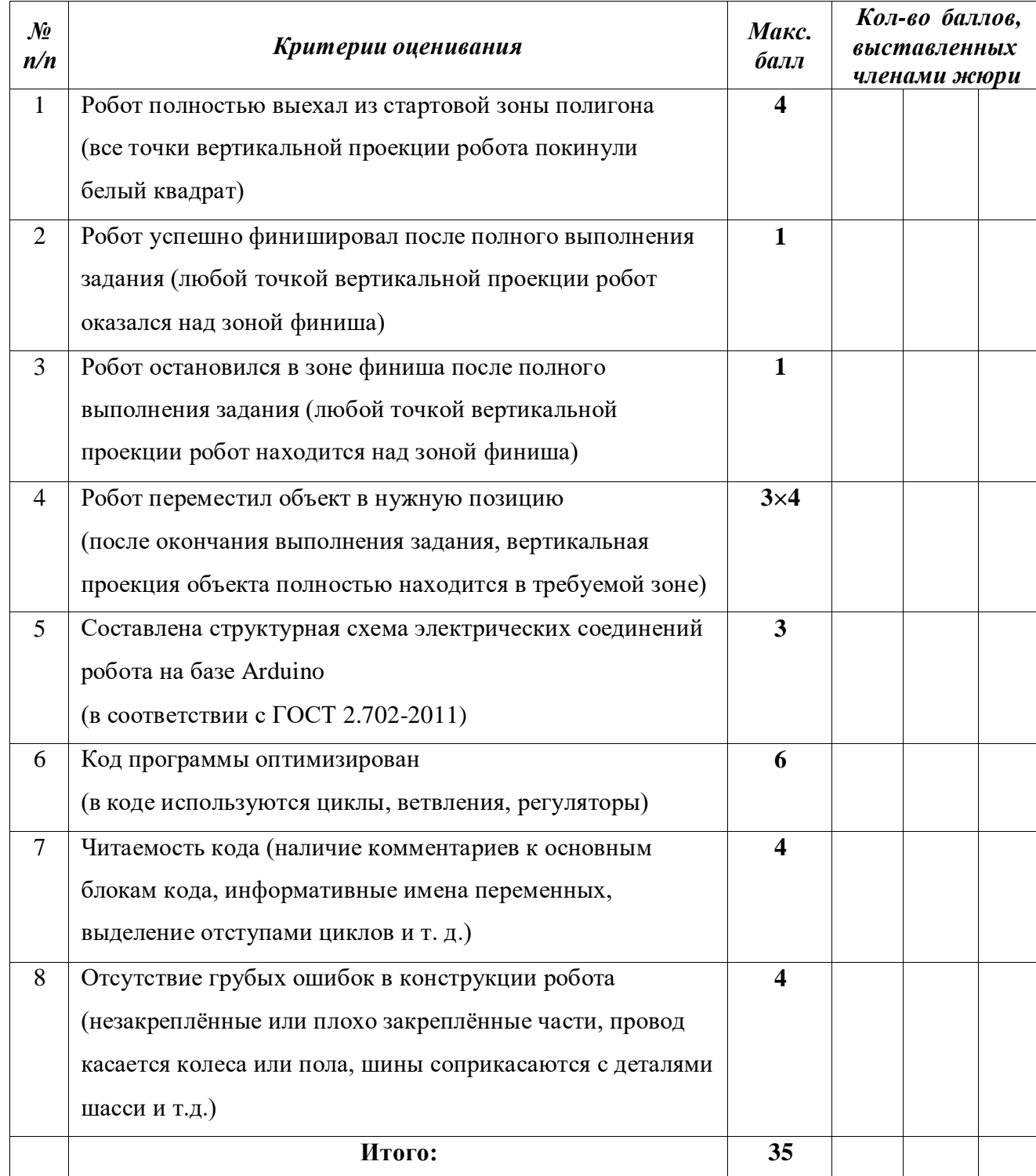